## WinNetStar Release Notes

December 16, 2012

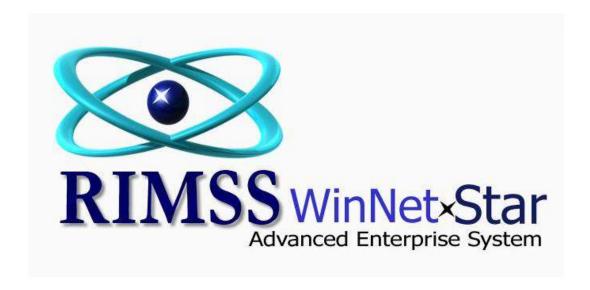

## **RELEASE NOTES**

There has been a new Permission added to allow users to Export Unapproved Purchase Orders. To grant this new Permission to a user, navigate to File>Manage Users and Roles and click on the Manage Role Permissions tab.

Added a right mouse click option to the IR/Bill list to "Show Payments". Selecting this option will open a new tab displaying the payments and credits that have been applied to the bill.

Added a new grid to the bottom portion of the Items Tab on a Repair Order to display Items and Miscellaneous Charges that were deleted from the Repair Order. This new grid displays the user logged in and the date when the lines were deleted.

Added two new columns to the Items Tab on the Repair Order to display Date Added and Added By.

Added six new columns to the Customer Line Item Detail Report to display the following:

Added By - displays for Service Invoices and Repair Orders / Estimates only

Added By Date - displays for Service Invoices and Repair Orders / Estimates only

Original Unit Cost - this will equal the Total Original Cost divided by the Qty

Adjusted Unit Cost - this will equal the Total Adjusted Cost divided by the Qty

Original Gross Profit % - this will equal the Original Gross Profit divided by the Subtotal

Adjusted Gross Profit % - this will equal the Adjusted Gross Profit divided by the Subtotal

Added the first 10 user defined fields from the WG Master to the Customer Line Item Detail Report.

On the Sales History Tab of the Inventory Item Master the history will now default to the last 60 months grouped by location.

Corrected an issue where changing the price level of a customer on a Repair Order was causing core charges to change to zero.

Added six new user defined fields to the header section of the Repair Order. Users can now customize these fields by renaming and selecting a field type to include Alpha Numeric, Date, Lookup (drop down) or Yes No. To set up these user defined fields, navigate to Service>Support Lists>Re-Namable Fields. These fields are also available in column chooser on the Repair Order List.

The Salesman on point of sale documents can now be auto-populated based on user login. To utilize this feature, the user's login must be entered into a new field on the Other Information tab of the Employee Master.

Added a right mouse click option to "Show CNH Info" on the Inventory List and on Inventory Line Items

on point of sale documents. A button for this option has also been added to the No Stock pop up at point of sale. When this option is selected, the user will see a pop up with multiple tabs displaying online data from CNH regarding Depot Availability and Complete Parts Information. This feature will only work for CNH and FNH parts.

Customer Statements now include the Reference data from customer payments (generally the customer's check number) rather than the Customer Receipt document number.

Corrected an issue with the State and Zip Code not correctly displaying on IR/Bill documents.

Corrected an issue regarding converting Item Receipts to Bills during a Closed Accounting period.

When changing a customer's price level in the Customer Master, the system will now prompt the user to change the price level at all locations.

Users can now edit a Payment Type Document Template.

Corrected an issue with Employee Suffix not printing on payment documents.

Added four new tabs to WG Estimate, WG Sales Order and WG Invoice documents as follows:

- **1 Wholegoods** this tab will display all of the Wholegoods owned by the customer selected on the document. Double click to open the underlying Wholegood Master.
- **2 Document Register** this tab will display all documents for this customer. The date range defaults to the last 30 days but can be changed. Double click to open the underlying document.
- **3 Document Register Detail** this tab will display all detail line items on all documents for this customer. The date range defaults to the last 30 days but can be changes. Double click to open the underlying document.
- **4 Order Status** this tab will display all back orders and drop ships for the selected customer. The date range defaults to the last 30 days but can be changed. Double click to open the underlying document.

Added tabs 2 through 4 above to the Repair Estimate and Repair Order.

W-2 processing for beta testing by certain users is included in this release.

1099 processing for beta testing by certain users in included in this release.

Scheduling Service Appointments and other calendar events for beta testing by certain users is included in this release.